# Сценарий записи на диспансеризацию 2 - этап, методами 2dr

## Сценарий записи на прием/переноса записи 2 этапа диспансеризации на ячейку с типом "disp" через белый МИС

Для переноса записи 2 этапа диспансеризации необходимо, в карте мероприятий пациента, выбрать вкладку "Маршрутный лист" после загрузки всех мероприятий 2 этапа нажать на стрелочку зеленого цвета, возле необходимого мероприятия, далее выбрать учреждение, выбрать необходимую специальность. Далее на 3 шаге выбора врача, для вывода ячеек типа "disp" с возможностью записи необходимо в запрос получения расписания передать дополнительно два параметра SecondStage и (ServiceGuid или ExamGuid)

Для обычной записи на прием 2 этапа диспансеризации необходимо, в карте мероприятий пациента, выбрать вкладку "Маршрутный лист" после загрузки всех мероприятий 2 этапа, возле необходимого мероприятия нажать ссылку "самозапись", далее выбрать учреждение, выбрать необходимую специальность. Далее на 3 шаге выбора врача, для вывода ячеек типа "disp" с возможностью записи необходимо в запрос получения расписания передать дополнительно два параметра SecondStage и (ServiceGuid или ExamGuid)

## Описание запроса на 3 шаге переноса или обычной записи

#### Метод [Получение расписания за день](https://confluence.softrust.ru/pages/viewpage.action?pageId=15830604)

#### Запрос

Адрес запроса:

#### GET: {{url}}/lpu/{{lpu}}/speciality/{{specialityCode}}/doctor/{{docPrvdGuid}}/schedule/{{date}}

Чтобы ячейки с типом "Диспансеризация" стали доступны для записи, необходимо дополнительно в запросе передать следующие параметры:

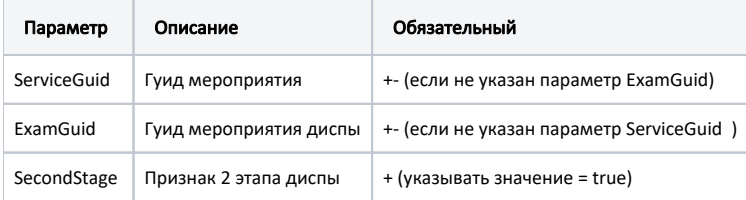

Пример запроса:

[http://192.168.7.24/test/2dr-api/lpu/1dadf64c-f34a-4023-98a6-3e7b7be4f243/speciality/9/doctor/26f8192a-971d-41d8-bfaa-84992153add6/schedule/2023-02-](http://192.168.7.24/test/2dr-api/lpu/1dadf64c-f34a-4023-98a6-3e7b7be4f243/speciality/9/doctor/26f8192a-971d-41d8-bfaa-84992153add6/schedule/2023-02-28?byDir=true&SecondStage=true&ServiceGuid=971E1ABE-FF29-42D9-877A-E799B90A6FA7) [28?byDir=true&SecondStage=true&ServiceGuid=971E1ABE-FF29-42D9-877A-E799B90A6FA7](http://192.168.7.24/test/2dr-api/lpu/1dadf64c-f34a-4023-98a6-3e7b7be4f243/speciality/9/doctor/26f8192a-971d-41d8-bfaa-84992153add6/schedule/2023-02-28?byDir=true&SecondStage=true&ServiceGuid=971E1ABE-FF29-42D9-877A-E799B90A6FA7)

## Перенос записи

Метод [Перенос записи на прием](https://confluence.softrust.ru/pages/viewpage.action?pageId=6586742)

#### Запрос

Адрес запроса:

POST: {{url}}/visit/transport/{{lpuGuid}}?timeTable={{timeTable}}&ticketGuid={{ticketGuid}}&ExamGuid={{ExamGuid}}

Для возможности записи на ячейку с типом "Диспансеризация" необходимо дополнительно передать следующие параметры:

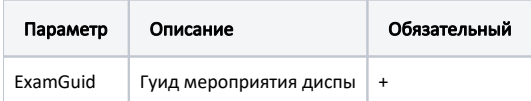

### Запись на прием

Метод [Создание записи на прием к врачу](https://confluence.softrust.ru/pages/viewpage.action?pageId=6586708)

#### Адрес запроса:

## POST: {{url}}/visit/{{lpuGuid}}?timeTable={{timeTable}}&ExamGuid={{ExamGuid}}

Для возможности записи на ячейку с типом "Диспансеризация" необходимо дополнительно передать следующие параметры:

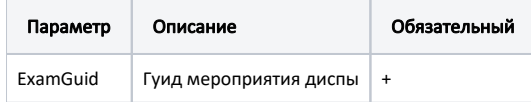